# PROJECT 3

SPACE FLIGHT SIMULATION

# FIRST, SOME APOLOGIES

**Only runs on Windows (DirectX)**

### **Bugs**

- 201-566-6610
- jas512@lehigh.edu

### KNOWN ISSUES

#### **Don't deploy landing gear (g) on Observer plane.**

- Causes a snapping
- You won't need it anyway

### **bNormalizationResult Failure**

- Assertion thrown by the physics engine when things rotate really fast. Not actually a problem, only happens because we're running in debug mode.
- Don't hit anything at a high speed and it won't happen.

### SECOND, SOME (STRONG) RECOMMENDATIONS

#### **Use Visual Studio 2008**

- Project files already set up
- I know it works
- Download full version for free from Dreamspark

# YOU WILL GET

### **A RAR Containing**

- VS2008 Project File
- Library header (.hpp) files
- Compiled libs (to link against)
- Dependencies
- Client executable and data folder
- Heavily commented ATC AI to use as an example
- Skeleton code for DockingAI

# YOU WILL MAKE

**An AI DLL**

**DockingAI**

- Thrust control & Maneuvering
- Radio communication

# INSTALLATION

#### **Extract the RAR file**

- Put it wherever you want
- Contains
	- ODE (physics engine)
	- CEGUI (user interface)
	- Project folder

### **Installing DirectX**

- Download and install DirectX 9.0 SDK February 2010
- Install to "Program Files", even on x64 systems
- http://www.microsoft.com/download/en/details.aspx?id=10084

# GETTING STARTED

#### **Source Code to Look Through**

- TrafficController.hpp and TrafficController.cpp
- neb\_lib\_scene\include\Capital.hpp
- neb\_lib\_scene\include\IWorldObject.hpp

### **Math to brush up on/learn**

- Matrices and Vectors (particularly transformations)
- Quaternions
	- [http://www.euclideanspace.com/maths/algebra/realNormedAl](http://www.euclideanspace.com/maths/algebra/realNormedAlgebra/quaternions/index.htm) [gebra/quaternions/index.htm](http://www.euclideanspace.com/maths/algebra/realNormedAlgebra/quaternions/index.htm)

### **File You'll be Modifying:**

• DockingAI.cpp and DockingAI.hpp

# COMMUNICATION

**Your ship has a radio, accessed via IWorldObject::GetRadio()**

**"Coms" allow you to listen and talk on multiple channels (make sure to turn them on)**

**You must tune your radio to the proper frequency**

• Hailing Frequency: 2231.5MHz (tune com 0 to this)

**ATC will contact you when you enter their airspace**

- You will need to check for new radio messages every frame
- Tune com 1 to the frequency they request contact on
- **Signal that you want to dock using the proper message**
	- Messages are in neb\_lib\_scene/include/RadioMessage.hpp
	- Fill out the proper structure and transmit
		- Radio::Transmit(long com, RADIO\_MESSAGE \*Msg)

#### **ATC will walk you through the docking procedure. Follow their instructions**

# YOUR SHIP

#### **Multiple Engine Types**

- Maneuvering Thrusters
	- Low thrust, low fuel consumption
- Main Engine
	- High thrust, high fuel consumption
	- Only works in one direction
- IMPORTANT: time spent accelerating must equal time spent decelerating (on same engine type)

#### **Docking point on the bow**

- In order for the Dock function to work:
	- Your docking point must be within 3m of any docking point on the ship/station you want to dock with
	- Your docking point's +look, +right, and +up vectors must be within 3 degrees of the station's –look, -right, and +up vectors

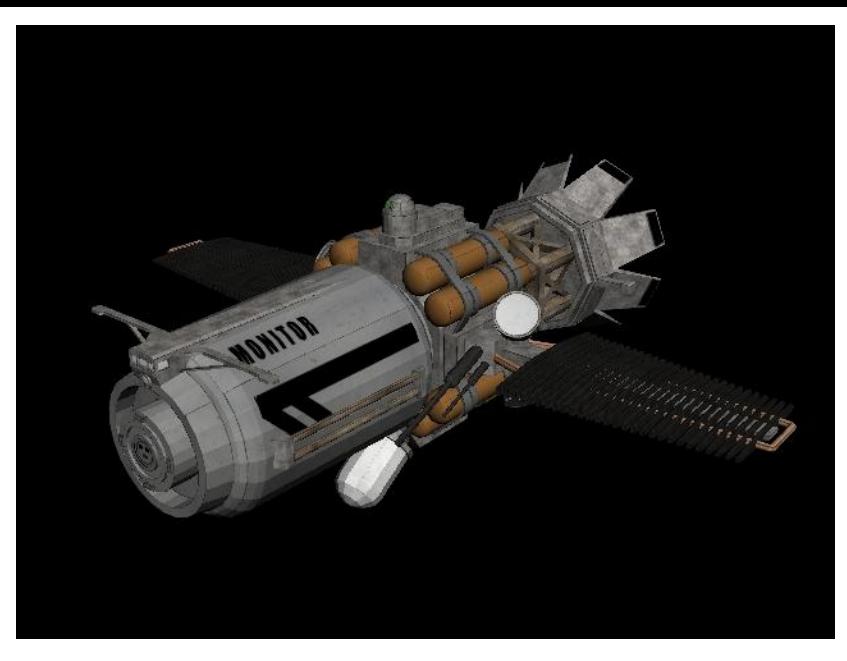

### DOCKING ALIGNMENT REFERENCES

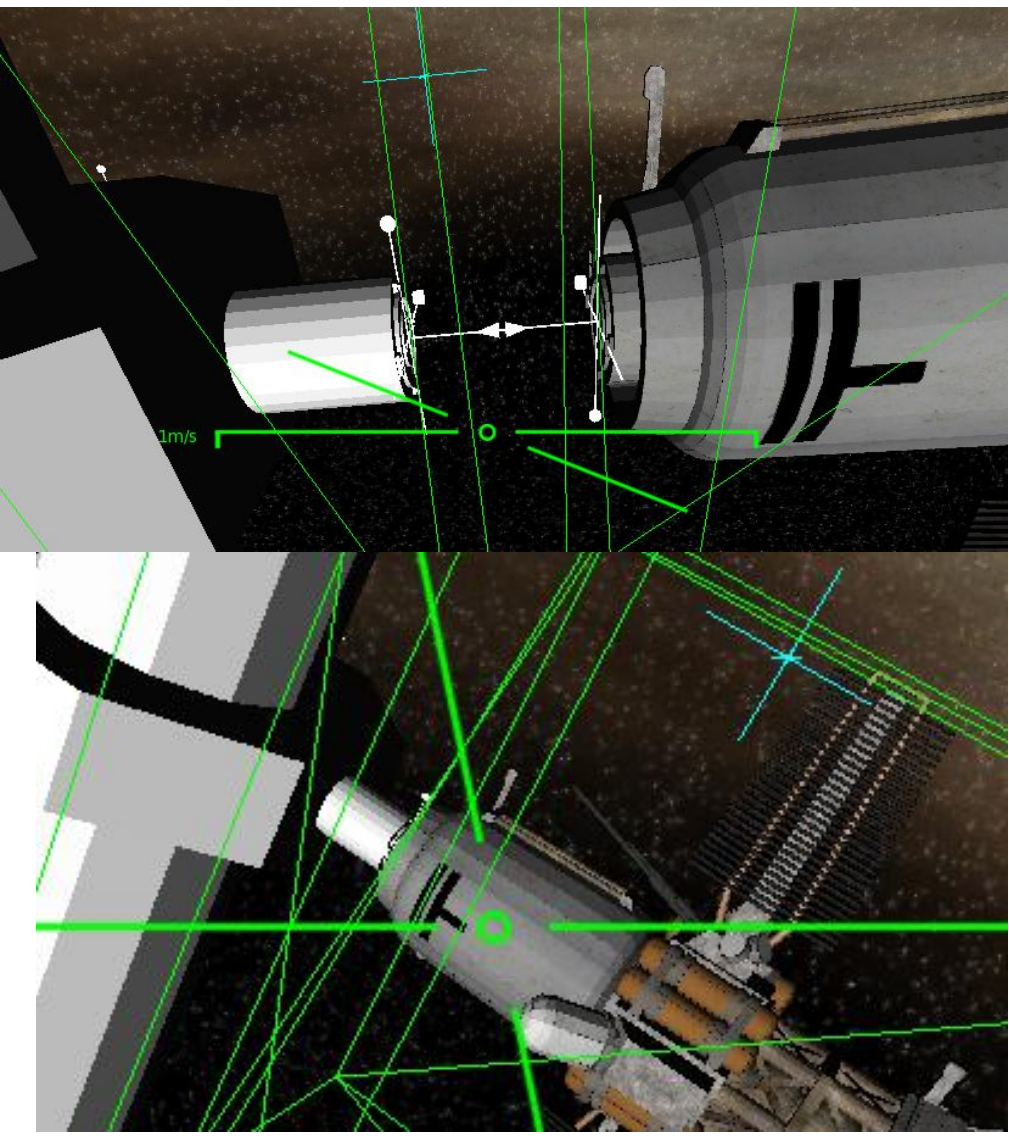

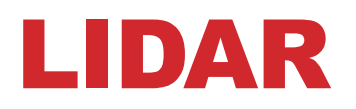

#### **Your ship's on-board sensor cluster**

- Operates in sweeps, performed at light-speed
- Accessed via Capital::GetLidar()

### **Sweeps**

- Lasers move at light speed. Distance will not be a problem at the range you're operating.
- Sweep will not finish until all signals have returned from its 360\* scan
- Sweep time is 5 seconds + ((sweep\_radius \* 2) / C)
- Poll for completion with Lidar::GetSweepDone()
- Get results with Lidar::GetSweepResults()

# DOCKING STEPS

**Wait for ATC to hail you with AppCon frequency**

**Tune to that frequency**

**Request docking permission from ATC**

### **Fly to waypoints ATC gives you**

• The last waypoint (GetNextWaypoint() will return NULL) will be the docking point's location

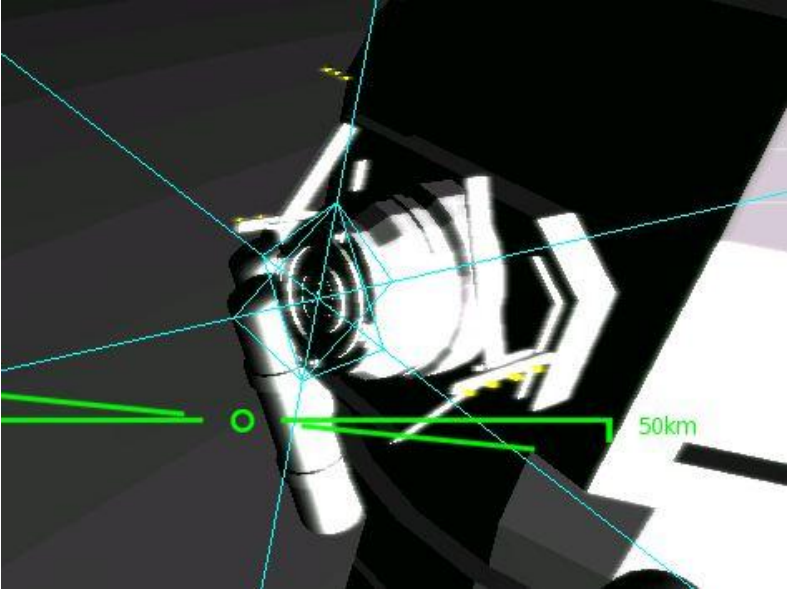

# RELATIVE POSITIONS AND VELOCITIES

**You can get an object's velocity with IWorldObject::GetLinearVelocity()**

- This is generally useless to you.
- station\_linear\_velocity your\_linear\_velocity more useful

**Positions from IWorldObject::GetPos() are huge numbers. Relative positions are more useful and intuitive.**

• Do the same thing as above

### WAYPOINTS

#### **Waypoints are given in a linked list of Waypoint classes**

- Calling Waypoint::GetPos() will give you the position of the waypoint in the solar system (even through they are stored as relative positions).
- Waypoints have a rotation. You'll need to line your docking point's axes up with the waypoint that represents the station's docking point.
- Getting axes:
	- D3DXVECTOR3 look;
	- D3DXVec3TransformNormal(&look, &UNIT\_Z, D3DXMatrixRotationQuaternion(&D3DXMATRIX(), &Waypoint->GetRot()));
	- Look =  $Z$  axis, Right =  $X$  axis, Up =  $Y$  axis

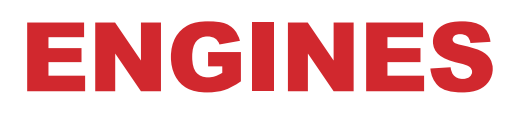

#### **Burning the Main Engine**

• Capital::FireCruiseEngine(float burnTime)

#### **Fine Maneuvering**

- Capital::FireManeuverThrusters(unsigned long direction, float delta);
- Capital::FireAttitudeThrusters(unsigned long direction, float delta);

#### **Throttle Control**

- Capital::SetManeuveringThrottle(float throttle)
- Capital::SetCruisingThrottle(float throttle)

#### **Direction bitfield**

- Maneuvering: D\_FORWARD, D\_BACKWARD, D\_LEFT, D\_RIGHT, D\_UP, D\_DOWN
- Attitude: D\_FORWARD, D\_BACKWARD, D\_LEFT, D\_RIGHT, D\_ROLLLEFT, D\_ROLLRIGHT

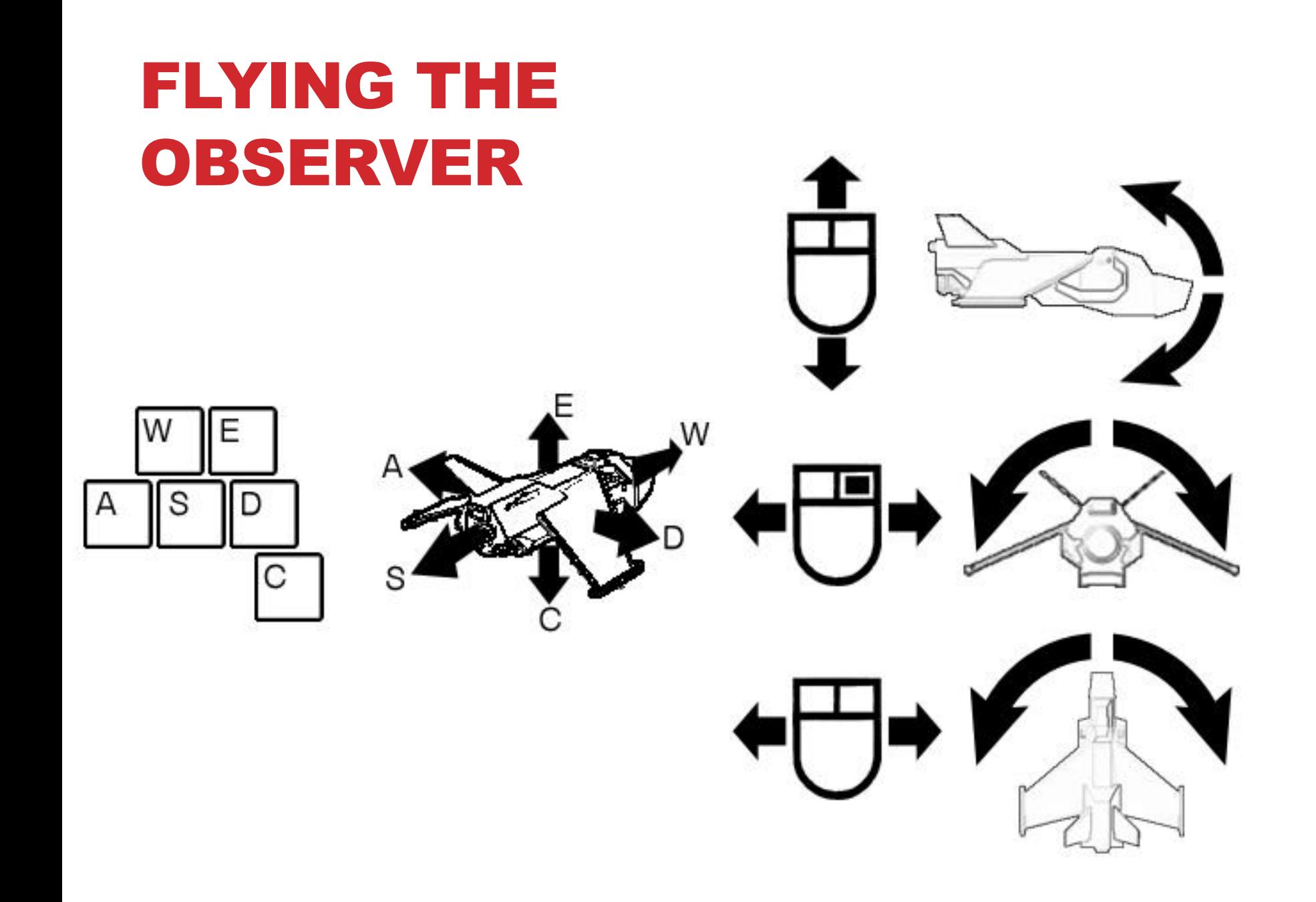

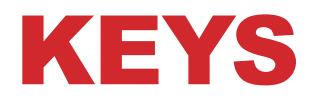

- **W,A,S,D,E,C – Thrusters**
- **LCtrl – Toggle mouse capture**
- **T – Cycle targets**
- **F5 – Radio Controls**
- **F10 – Starmap**

**When in starmap: right-click + drag moves. Rightclick + left-click + drag moves in and out**

**+/- – increase or decrease throttle**

**To deselect target: Uncapture mouse (using ctrl) and click anywhere in space.**

# GIMBAL LOCKING

**IWorldObject::GetRot() returns an Euler rotation.**

**Don't use it!**

**Use IWorldObject::GetQuat() instead. Returns a quaternion.**

**You need to do this because using Euler rotations will result in Gimbal Locking**

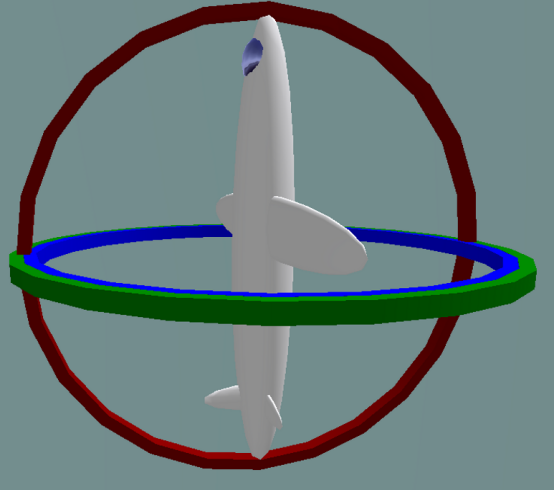

# THINGS TO NEVER DO

#### **Calling the following functions will break literally everything:**

- IWorldObject::SetLinearVelocity()
- IWorldObject::SetAngularVelocity()
- IWorldObject::SetPos()
- IWorldObject::SetRot()
- IWorldObject::Update()
- IWorldObject::Draw()
- Pretty much everything else